### Introduction to Stata - Session 2

Simon, Hong

ECON 3150/4150, UiO

January 15, 2018

- $\triangleright$  Download auto.dta, auto.xlsx from course home page and move it to your Stata course folder.
- $\triangleright$  Open Stata: Either through kiosk.uio.no (using Internet Explorer) or directly from the computer
- Change your working directory to your Stata course folder

# Outline of this session

- [Data Types](#page-3-0)
- [Preparing Data](#page-5-0)
- [Data Types Numeric or String](#page-6-0)
- [Naming, Labeling and Formatting Variables](#page-12-0)
- [Logical Expressions and Ranges](#page-15-0)
- [Adding and Manipulating Variables](#page-19-0)
- [Saving Modified Data](#page-26-0)
- [Sort, Tabulate, Correlate](#page-27-0)

# <span id="page-3-0"></span>Numeric data types

As explained last time Stata stores numbers in different formats such as byte, int and float where float is the default data type and has about 7 digits of accuracy. To save memory you should store the data with as low accuracy as necessary. The command -compress- does the work for you. Using auto.dta

> . compress mpg was **int** now **byte** rep78 was **int** now **byte** trunk was **int** now **byte** turn was **int** now **byte** make was **str18** now **str17** (370 bytes saved)

More on data types [:Stata Data Types Documentation](http://www.stata.com/manuals13/ddatatypes.pdf)

### Format

#### Stata relies on formats when displaying the data:

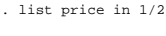

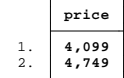

. format price %8.2f

. list price in 1/2

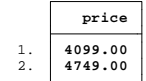

where the .2 specifies that we want "dot" to be the comma separator and we want two decimal. You can add "c" after the f if you want to separate thousands with a comma.

# <span id="page-5-0"></span>Preparing data

Open auto.xlsx in Stata, copy paste in data editor or:

cd "PATH\statacourse" import excel auto.xlsx , firstrow

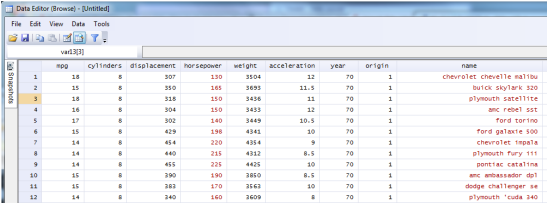

- $\blacktriangleright$  Black text means number.
- $\blacktriangleright$  Red text means string.

Sometimes not everything goes smoothly. Horsepower should be numeric but is stored as a string (text). "?" indicates missing values in the original data, while stata recognize only "." to be the symbol for missing. So, it recognizes horsepower to be a string variable.

# <span id="page-6-0"></span>**Strings**

Strings are good for ID's, but most of the time we do not want our data as strings. We cannot do our calculations with string variables and they take a lot of memory. Quick fix:

gen horsepower\_num = real(horsepower)

Problem: variables that includes comma f.ex "130,00" is registered as a missing variable. Alternative:

destring horsepower, dpcomma replace ignore("?") destring horsepower, dpcomma replace force

# Part of string

A string can contain multiple parts of information.

- $\triangleright$  The variable name in auto.csv both gives make and model.
- $\triangleright$  To extract part of the string you can use the following commands:
	- $\triangleright$  word(variablename, wordnumber) is a function that gives a specific word number from the given variable.

```
gen maker_string = word(name, 1)
```
 $\triangleright$  substr(varname,n1,n2) - to take the string from the n1'st letter to the n2'st letter.

# Categorical string values

- $\triangleright$  Text in string value can put observations into categories: gender, car brand, country.
- $\blacktriangleright$  The command encode varname, gen(nameofnewvar) preserves the information in the data as value labels.

encode maker\_string, gen(maker)

# Encoded variables

The new encoded variable maker seems to have the name of the brands as values, however if asking for description we see that it is stored as long (numeric value).

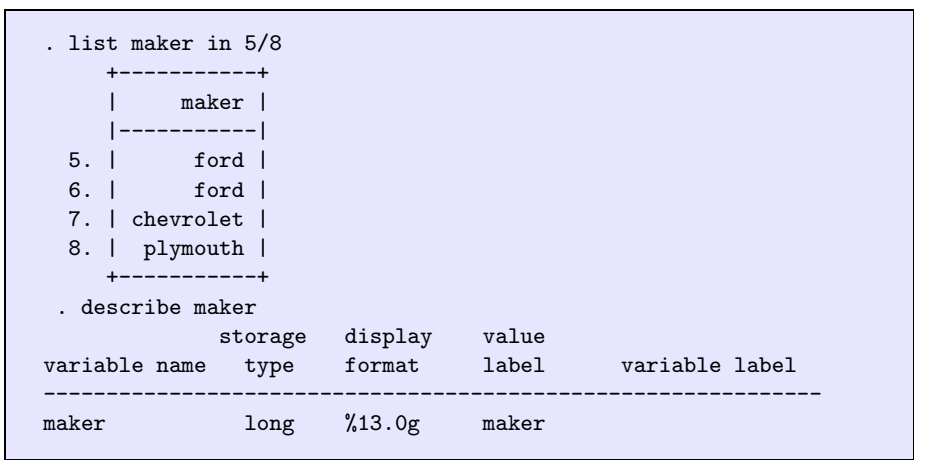

### Encoded variables

```
. sum mpg if maker==ford
ford not found
r(111);. sum mpg if maker=="ford"
type mismatch
r(109);
. sum mpg if maker==2
   Variable | Obs Mean Std. Dev. Min Max
  -------------+-----------------------------------------------------
       mpg | 7 26.71429 6.632855 20 36.4
```
### Encoded variables

. tab maker in 5/8

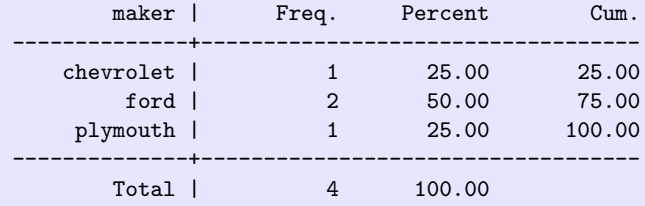

. tab maker in 5/8 , nolabel

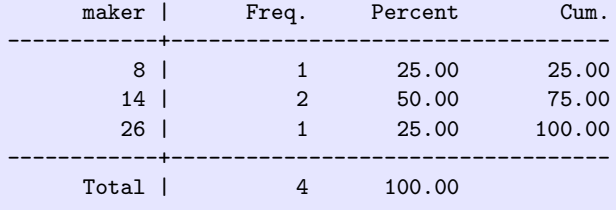

# <span id="page-12-0"></span>Value labels

 $\blacktriangleright$  The variable "origin" has value 1, 2 or 3.

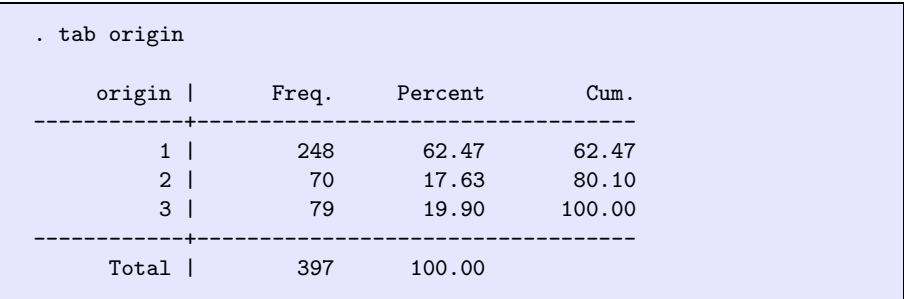

- Information about the data set:  $1=USA$  2=Europa and 3=Japan.
- $\triangleright$  Can this information be included directly?

Attaching a variable (and value) label consist of two steps:

- **1** Define a mapping from values to labels: a value label.
- <sup>2</sup> Associate the value label (mapping) to the variable.

### Example value label

Use the commands:

label define region 1 "USA" 2 "Europe" 3 "Japan" label values origin region

#### After:

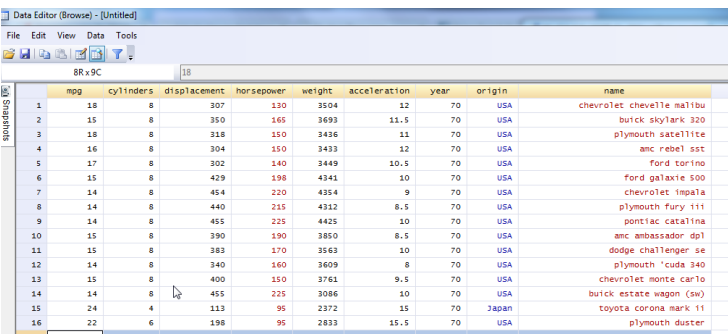

# Variable labels

It is also useful to document your data by attaching labels to variables.

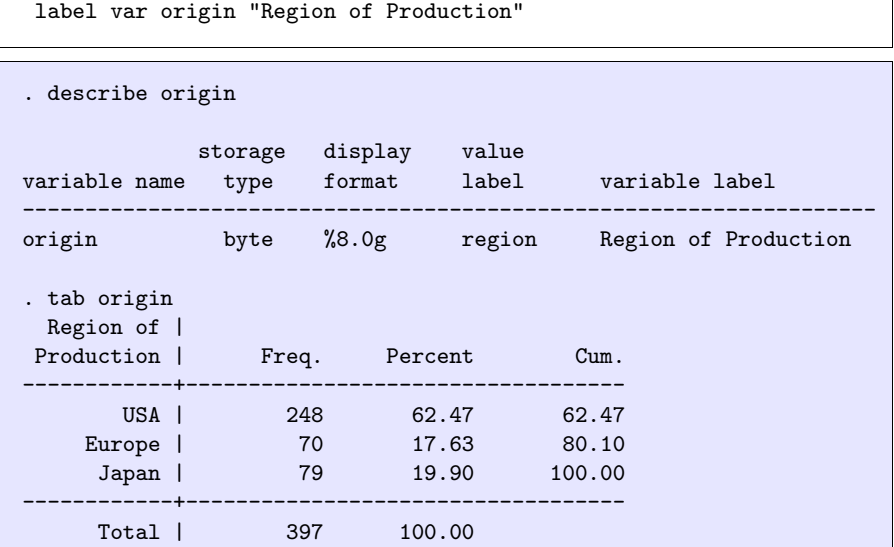

# <span id="page-15-0"></span>Logical Expressions

If you decide to use the optional [if exp] specification you must use a special syntax for logical expressions.

- $\blacktriangleright$  == equals to
- $\blacktriangleright$  != not equal to
- $\blacktriangleright$  > larger than
- $\triangleright$  >= larger than or equal to
- $\triangleright$  & and
- $\blacktriangleright$  | or

# Ranges

- $\blacktriangleright$  1 gives first observation
- $\blacktriangleright$  -1 gives the last observation
- $\blacktriangleright$  1/5 gives the first five observations.
- $\blacktriangleright$  -5/-1 gives the last 5 observations

### Exercise

- $\blacktriangleright$  tabulate cylinders for cars produced in Europe
- $\triangleright$  tabulate cylinders for cars produced in Europe or in Japan
- $\triangleright$  tabulate cylinders for cars produced in Europe that weigh at least 4000 pounds.
- $\triangleright$  tabulate cylinders for toyota cars (we have created a string variable and a numeric variable with the name of producers)
- $\blacktriangleright$  tabulate cylinders for first 10 observation.
- $\blacktriangleright$  tabulate cylinders for last 10 observation.

# Adding and changing variables

```
tab cylinders if origin == 2
tab cylinders if origin == 2 | origin == 3tab cylinders if origin == 2 & weight >= 4000
tab cylinders if maker_string == "toyota"
1/or
tab cylinders if maker == 31
tab cylinders in 1/10
tab cylinders in -10/-1
```
# <span id="page-19-0"></span>Adding and changing variables

Simple transformations of other variables in order to create a new one and modify it use the commands generate and replace

```
. sum weight
   Variable | Obs Mean Std. Dev. Min Max
 -------------+-----------------------------------------------------
     weight | 397 2970.262 847.9041 1613 5140
. gen heavy = 0 if weight \leq=4000
(64 missing values generated)
. replace heavy = 1 if weight >4000
(64 real changes made)
// what is the data type ?
// do you need to worry about missings ?
// try : gen byte heavy2 = weight > 4000 if weight <.
```
Encode requires that you always make a new variable. You can either drop the extra variables or keep the desired ones.

drop varname1 varname2 ... keep varname1 varname2 ..

# Missing variables

Note: Missing variables are stored as "." Stata deals with missing variables in different ways depending on the command:

 $\triangleright$  generate: Stata treats a missing value as the largest possible value (e.g positive infinity) thus they are included when you use generate heavy if weight  $>=$  4000. Alternatives:

```
gen heavy=0
replace heavy=1 if weight>=4000 & weight!=.
1/\text{or}generate byte heavy2 = weight >= 4000 if weight != .
```
<sup>I</sup> summarize uses all the available data.

# Do it yourself

Use auto.dta:

- $\triangleright$  Generate a new variable manuf  $\preceq$  with only the first word from the variable make. (i.e extract only the manufacturer)
- $\blacktriangleright$  Use encode to create a new variable manuf
- $\triangleright$  drop the variables make and the unencoded manufacture variable
- $\blacktriangleright$  Label the variable rep78 with 1 "Poor" 2 "Fair" 3 "average" 4 "Good" 5 "Excellent".
- Generate a new variable huge that take values 1 if a car is longer than 200 inches and 0 otherwise (take care of possible missing values)
- $\blacktriangleright$  Label the variable manuf with "Car Brand"
- $\triangleright$  Drop observations with missing information on repair record of 78 by using drop if varname  $\geq$  (. to stata is stored as a large number)

#### In case something went wrong

```
use "PATH/auto.dta", clear
gen manuf s = word(make, 1)encode manuf_s, gen(manuf)
drop manuf_s make
label define quality 1 "Poor" 2 "Fair" 3 "Average" 4 "Good" 5 "Excellent"
label values rep78 quality
gen huge = 0 if length \leq 200replace huge = 1 if length > 200 & length != .
label var manuf "Car Brand"
drop if rep78 >= .
```
# Variable naming

Smart naming of your new variables help you use the command line efficiently. Choose your variables names such that you:

- $\blacktriangleright$  Minimize typing.
	- $\triangleright$  no uppercase (Ex female rather than Female)
	- $\triangleright$  no underscore (year98 rather than year\_98)
- $\triangleright$  Can effectively use wildcards
	- $\blacktriangleright$  regyr1, regyr2

Use variable labels to document

### **Functions**

When generating variables you can use functions and expressions.

ightharpoonup natural logarithm: gen lninc =  $ln(income)$ 

Available functions can be found typing -help functions-:

- $\triangleright$  mathematical functions: abs(), round(), sqrt()
- $\blacktriangleright$  random numbers: runiform(), rnormal()
- prob distributions:  $normal()$ ,  $train()$ ,  $invtrain()$

and many more...

egen is a smart generate. It works for functions that work across all observations. F.ex:

- by foreign : egen maxprice =  $max(p$ rice)
- gen meany =  $rownean(y*)$

# <span id="page-26-0"></span>Saving the Modified Data

We have made a few modification to the raw Data (generated new variables, drop some variables, atacched labels to variables and variable values) in order to get the Data ready for further analysis. We want to save the new data, so that it is already ready for analysis next time, but:

- $\triangleright$  Never overwrite the raw data!
- $\blacktriangleright$  Always keep the raw data as it was when downloaded.
- $\triangleright$  Save the modified data under a new name.

save auto\_ready.dta

To avoid mistakes you can save the raw data under a new name as the first thing you do when load it.

# <span id="page-27-0"></span>**Sorting**

- $\triangleright$  sort arranges the observations of the current data into ascending order based on the values of the variables in varlist.
- $\triangleright$  There is no limit to the number of variables in the varlist
- $\triangleright$  Missing numeric values are interpret as being larger than any other number.
- If you want to use -by varname: command-, you need to first sort by that variable.

# **Tabulate**

The command tabulate gives you the frequency, percent and cumulative percentage. missing values by default excluded. Can include them by adding missing as option to the command.

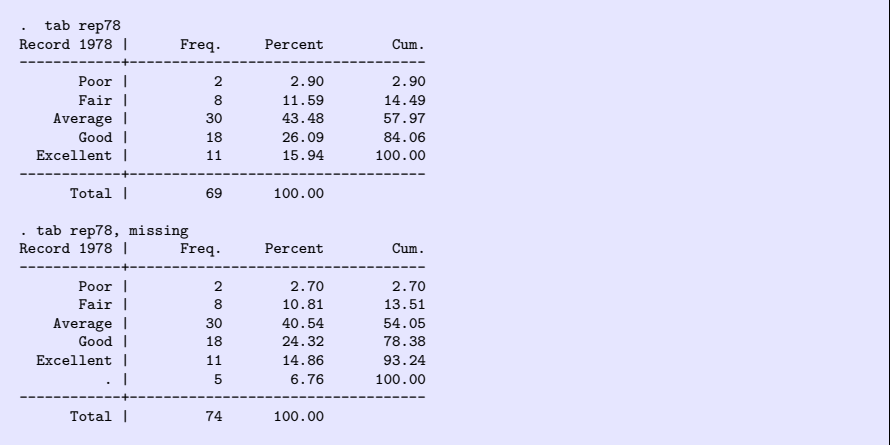

# Cross tabulation

Tabulate with two variables gives you the cross tabulation.

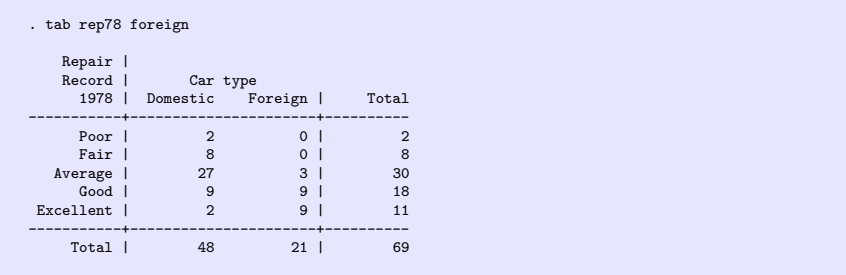

- $\triangleright$  Option column reports relative frequency within its column of each cell.
- $\triangleright$  Option row reports relative frequency within its row of each cell.

# **Correlate**

correlate displays correlation matrix. Correlations are computed based on the number of pairs with non-missing data.

```
. correlate weight length
(obs=73)
               | weight length
  -------------+------------------
     weight | 1.0000
     length | 0.9446 1.0000
```
option covariance displays covariances:

```
. correlate weight length, covariance
(obs=73)
```
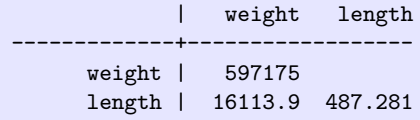

### Exercise

- $\blacktriangleright$  tabulate the variable make
- $\triangleright$  Generate a cross tabulation of rep78 and foreign status.
- $\triangleright$  Sort data by foreign status.
- $\blacktriangleright$  tabulate rep78 by foreign status
- $\triangleright$  Generate a cross tabulation of rep78 and foreign status with the relative frequency of each cell within its column.
- $\triangleright$  Correlate mpg and weight
- $\triangleright$  Correlate mpg and weight separately by foreign status and test signifcance of correlation.
- $\triangleright$  rename the variable make to make1 by using rename oldvarname newvarname
- **P** generate a variable  $=$  to the mean value of price by foreign status

### In case something went wrong

```
use "PATH/auto.dta", clear
tab make
tab rep78 foreign
sort foreign
by foreign: tab rep78
tab rep78 foreign, column
correlate mpg weight
by foreign: correlate mpg weight
rename make make1
by foreign: egen meanprice = mean(price)
```
# What you should have learned...

- $\blacktriangleright$  Read in data in non-Stata formats
- $\triangleright$  Add and change variables (generate, replace)
- $\triangleright$  Be aware of the type of your variables
- $\blacktriangleright$  Label your variables (label ...)
- $\triangleright$  Convert string to numeric and vice versa (destring, real(), encode)